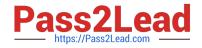

## 156-915.80<sup>Q&As</sup>

Check Point Certified Security Expert Update - R80.10

# Pass CheckPoint 156-915.80 Exam with 100% Guarantee

Free Download Real Questions & Answers PDF and VCE file from:

https://www.pass2lead.com/156-915-80.html

### 100% Passing Guarantee 100% Money Back Assurance

Following Questions and Answers are all new published by CheckPoint Official Exam Center

Instant Download After Purchase

- 100% Money Back Guarantee
- 😳 365 Days Free Update
- 800,000+ Satisfied Customers

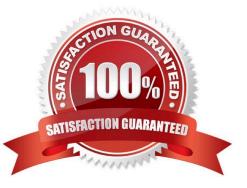

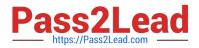

#### **QUESTION 1**

Select the command set best used to verify proper failover function of a new ClusterXL configuration.

A. reboot

- B. cphaprob -d failDevice -s problem -t 0 register / cphaprob -d failDevice unregister
- C. clusterXL\_admin down / clusterXL\_admin up
- D. cpstop/cpstart

Correct Answer: C

#### **QUESTION 2**

Joey and Vanessa are firewall administrators in their company. Joey wants to run Management API server on his Security Management server. He is logging in to a Smart Console and goes to the Manage and Settings > Blade. In Management

API section, he proceeds to Advanced Settings. He likes to set up the Management API server to automatic run at startup. He is surprised, because this functionality is already selected by default.

What is the reason, that functionality is already enabled?

A. Joey is an administrator of Distributed Security Management with at least 4GB of RAM.

B. Vanessa is an administrator of Standalone Security Management with at least 6GB of RAM.

C. Vanessa already enabled this feature on the Security server before him, but didn\\'t tell Joey.

D. Joey is an administrator of StandAlone Security Management with Gateway with 6GB of RAM.

Correct Answer: A

Reference: https://sc1.checkpoint.com/documents/R80/CP\_R80\_SecMGMT/html\_frameset.htm?topic=documents/R80/CP\_R80\_SecMGMT/117948

#### **QUESTION 3**

What is the proper CLISH syntax to configure a default route via 192.168.255.1 in Gaia?

- A. set static-route default nexthop gateway address 192.168.255.1 priority 1 on
- B. set static-route 192.168.255.0/24 nexthop gateway logical eth1 on
- C. set static-route 192.168.255.0/24 nexthop gateway address 192.168.255.1 priority 1 on
- D. set static-route nexthop default gateway logical 192.168.255.1 priority 1 on

Correct Answer: A

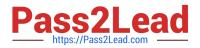

#### **QUESTION 4**

What are types of Check Point APIs available currently as part of R80.10 code?

A. Security Gateway API, Management API, Threat Prevention API and Identity Awareness Web Services API

- B. Management API, Threat Prevention API, Identity Awareness Web Services API and OPSEC SDK API
- C. OSE API, OPSEC SDK API, Threat Extraction API and Policy Editor API
- D. CPMI API, Management API, Threat Prevention API and Identity Awareness Web Services API

Correct Answer: B

 $Reference: \ http://dl3.checkpoint.com/paid/29/29532b9eec50d0a947719ae631f640d0/CP_R80\_CheckPoint\_API\_Reference: \ http://dl3.checkpoint_apI\_Reference: \ http://dl3.checkpoint_apI\_Reference: \ http://dl3.checkpoint\_apI\_Reference: \ http://dl3.checkpoint\_apI\_Reference: \ http://dl3.checkpo$ 

#### **QUESTION 5**

Several Security Policies can be used for different installation targets. The Firewall protecting Human Resources\\' servers should have its own Policy Package. These rules must be installed on this machine and not on the Internet Firewall. How can this be accomplished?

A. A Rule Base is always installed on all possible targets. The rules to be installed on a Firewall are defined by the selection in the Rule Base row Install On.

B. When selecting the correct Firewall in each line of the Rule Base row Install On, only this Firewall is shown in the list of possible installation targets after selecting Policy > Install on Target.

C. In the menu of SmartDashboard, go to Policy > Policy Installation Targets and select the correct firewall via Specific Targets.

D. A Rule Base can always be installed on any Check Point Firewall object. It is necessary to select the appropriate target directly after selecting Policy > Install on Target.

Correct Answer: C

Latest 156-915.80 Dumps 156-915.80 PDF Dumps 156-915.80 Exam Questions